## 知 H3C服务器部件兼容性查询方法

[物理服务器](https://zhiliao.h3c.com/questions/catesDis/791) **[夏茜](https://zhiliao.h3c.com/User/other/300)** 2024-05-09 发表

## 配置步骤

- 一、 打开部件兼容的服务器查询 [部件兼容的服务器查询](https://www.h3c.com/CN/BizPortal/BaseSearch/OSPartSearch.aspx)
- 二、 输入部件销售编码进行查询
	- 以0231A9A9为例进行查询, 输入编码后, 点击搜索, 可查询到此部件的详细信息和支持使 用的主机型号。

注: H3C服务器销售编码一般是0231XXXX的号码。

0231A9A9

■部件兼容的服务器查询

Q搜索事业

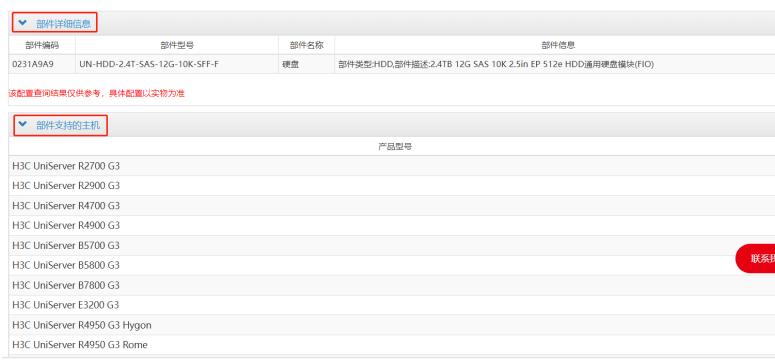